# CAKKO 盘用户手 键 **MUO1**

**User Manual** Benutzerhandbuch

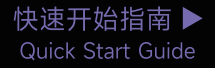

# 感谢您购买及使用本产品

为了给您带来更好的使用体验,在使用产品前请仔细阅读本说明书,并请妥善保管,以便日后参观。

# 产品介绍

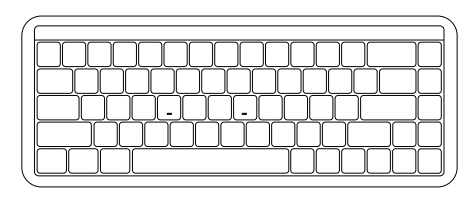

# 包装内容

Ê 帆 日 **EEE** 

#### 系统需求

Windows®XP/Vista/7/8/10或更高版本

#### 安装步骤

将键盘USB连接线插入电脑的USB接口即可开始使用。

#### 独立指示灯

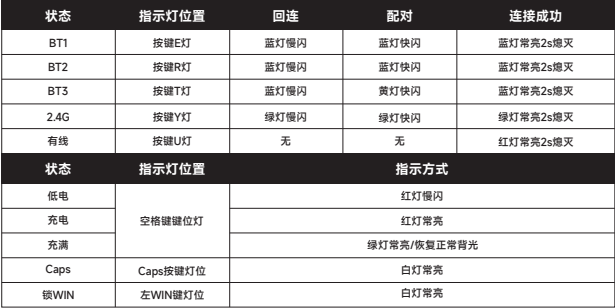

 $- x$ 

# MU01 组合键功能

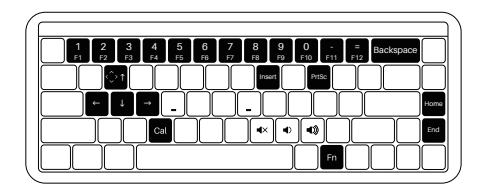

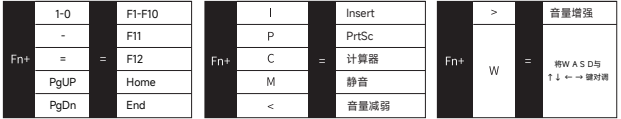

MU01 系统功能 (Windows)

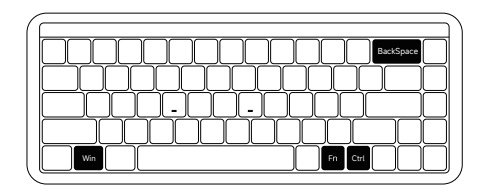

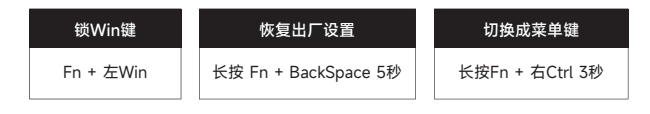

# MU01 系统功能 (Mac)

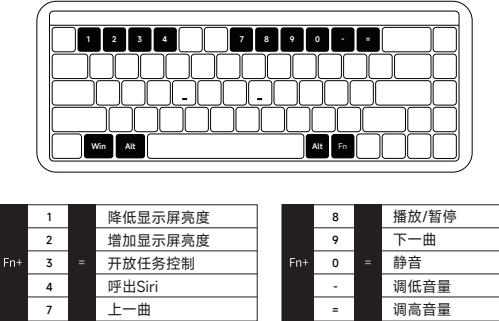

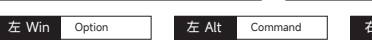

# $\overline{5}$  Al

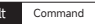

#### **MU01 灯光调节**

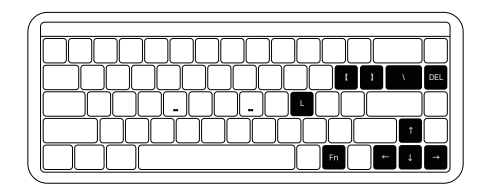

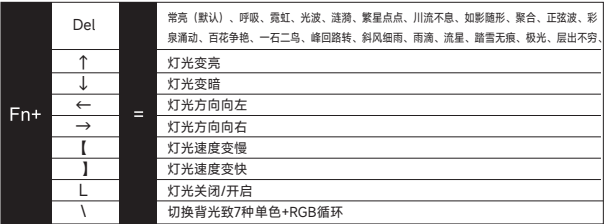

# MU01 连接使用指南

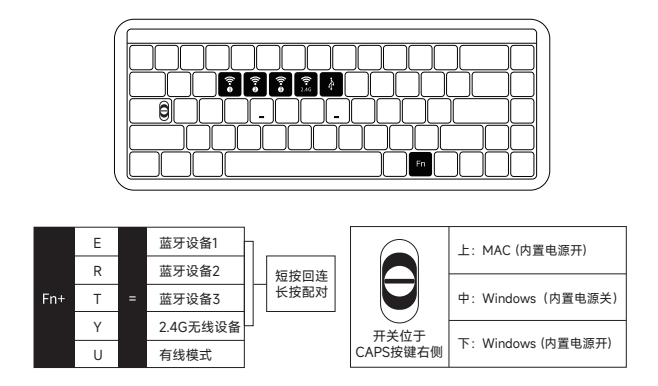

#### 蓝牙配对

键盘开机后,按下FN+E/R/T讲入蓝牙模式,长按FN+E/R/T组合键3S,键盘讲入对码状态,蓝色指示灯 快闪,连上后指示灯常亮2S,如果没有连上设备指示灯熄灭,键盘进入睡眠。

#### 2 4G配对

键盘开机后,按下FN+Y进入2.4G模式,再按下FN+Y组合键3S进入配对模式后,绿色指示灯快闪,插入 接收器,配对成功后退出对码,模式灯常亮2S,找不到配对设备30s后,退出对码模式灯熄灭,键盘进 入睡眠。

#### 电量杳询

在无线模式下,按Fn+空格组合键可检查电池电量。如果电池电量低于30%,数字1-2键将显示红灯。如 果电池电量低于100%。数字1-9键将显示绿灯。电池电量充满则数字1-0键显示绿灯。

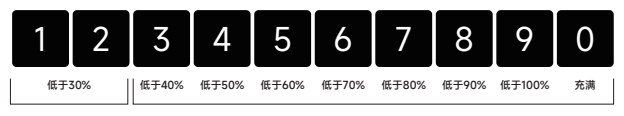

亮红灯 しゅうしゃ おおおお うちのう うちのう 亮绿灯

### 按键/灯光自定义说明和调用说明

- 1. 键盘三种工作模式下均可连接驱动并进行灯光和按键自定义
- 2. 键盘三种工作模式下可搭配驱动实现音乐律动
- 3. 请在我司官网下载"Akko Cloud"驱动
- 4. 驱动下载地址www.akkogear.com

#### AKKO保修和服务声明

- 1.Akko为中国大陆的客户提供一年保修。对于其他地区, 请联系您的卖家(Akko分销商)以了解具体的保修政策。
- 2. 如果保修期到期,客户需要支付维修费用。如果用户喜欢自己修理键盘, Akko也会提供说明。用户应对自行修复过程中发生的任何损失承担全部责任。
- 3. 由于私自拆卸产品、使用不当和安装不当而导致的缺陷不在保修范围内。
- 4. 官方售后服务时间为每周一至周五上午10:00至下午18:00 节假日以国家法定节日休息为准。
- 5. 退货和保修政策在不同的平台上可能有所不同,并在购买时取决于具体的经销商。
- 公司: 深圳银宸科技有限公司
- 地址:深圳市宝安区松岗街道碧头第一工业区朗碧路33号
- 由话: 0755-23216420
- 网址: www.akkogear.com
- 产地: 中国·深圳

Company: Shenzhen Yinchen Technology Co., Ltd Address: 33 Langbi Rd, Bitou First Industrial Zone, Bao'an District, Shenzhen, China

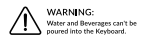

 $C \in \mathbb{R}$   $\mathbb{R}$ 

中国制造 / Made in China

注意 事项 人为损坏不局限于键盘进水、高处坠落、过度用力拉扯线材等。键盘为电子产品 请按照电子产品保护方式爱惜使用。

# **Packing List**

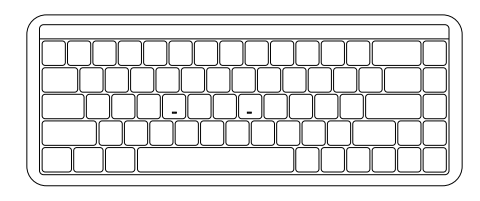

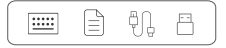

# Minimum System Requirement

Windows®XP / Vista / 7 / 8 / 10 or higher version

# **Connectivity Method**

Connect the keyboard to your computer by plugging in the USB cable into an available USB-A port to start using it.

# **LED Indicator Overview**

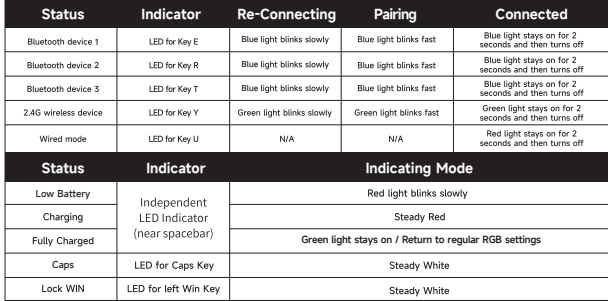

 $-$  H  $-$ 

# MU01 HotKeys

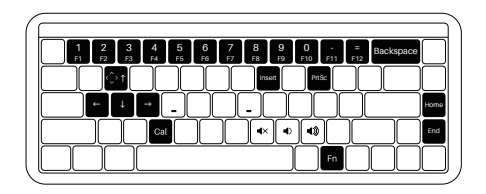

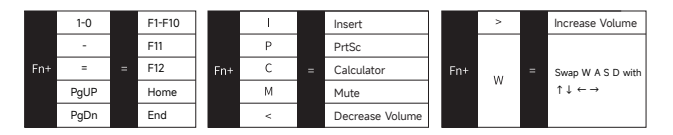

MU01 System Commands (Windows)

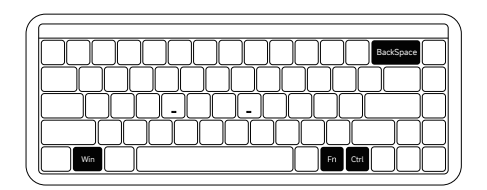

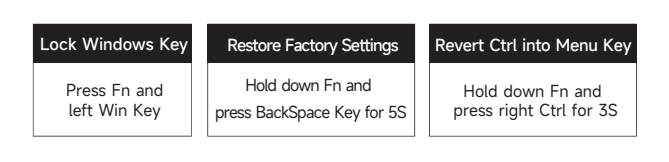

# MU01 System Commands (Mac)

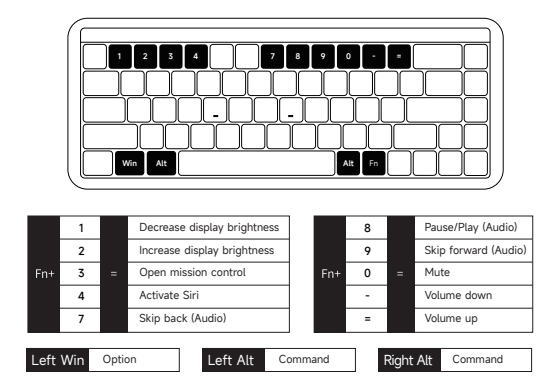

# MU01 Backlight Settings

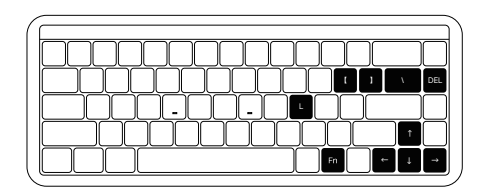

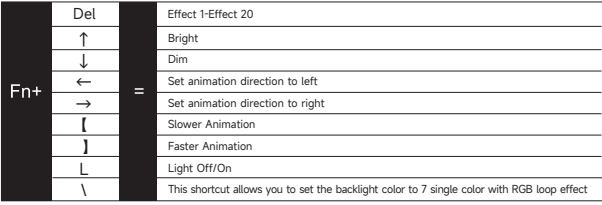

# MU01 Connection Guide

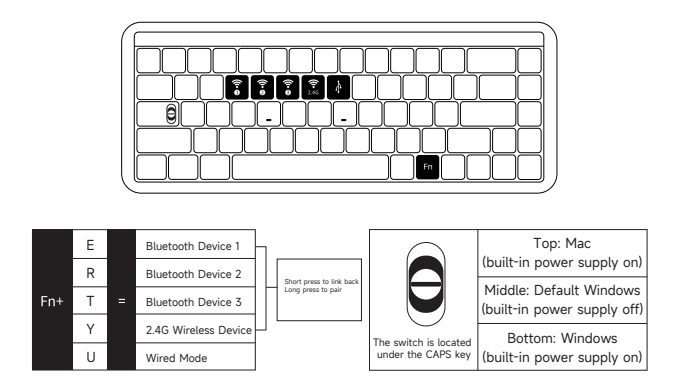

# Bluetooth Pairing

After turning on the keyboard, press FN+E/R/T to enter Bluetooth mode. Press and hold the FN+E/R/T Key combinatior for 3 seconds to enter pairing mode, with the blue indicator light flashing quickly. Once the connection is established, the indicator light will stay on for 2 seconds. If the device fails to connect, the indicator light will turn off and the keyboarc will enter sleep mode.

# 2.4G Pairing

After turning on the keyboard, press FN+Y to enter 2.4G mode.Then press and hold the FN+Y Key combination for 3 seconds to enter pairing mode.Then insert in the receiver, and the green indicator light will flash quickly. Once the pairing is successful, the LED indicator will stay on for 2 seconds.If no available device is found within 30 seconds, the LED indiactor will turn off and the keyboard will enter sleep mode

# Battery Level Check

Press the Fn + Space Key combination to check the battery level while in wireless mode. If the battery level is below 30%, the LED for number keys 1-2 will turn red. If it's between 30-100%, the LED for number keys 1-9 will show a green light. And when the battery is fully charged, the LED for number keys 1-0 will show a green light

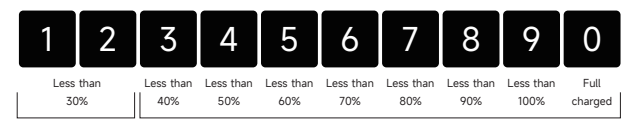

Red light

# Key/Lighting Effects Customization Instruction

- 1. The driver can be connected and lighting and key can be customized under the three working modes of the keyboard
- 2. The three working modes of the keyboard can be matched to drive the music rhythm
- 3. Please download the Akko Cloud driver on our website
- 4. Users can download the driver via en.akkogear.com

# Akko Warranty and Service Statement

- 1. The keys can be remapped and RGB can be programmed in the driver in any of the connection mode
- 2. Keyboard lighting can be coordinated with the driver to achieve audio visualizer
- 3. Defects resulting from disassembly of our product, improper usage and incorrect installation are not covered by warranty.
- 4. The return and warranty policy may vary in different platforms and are subject to the specific distributor at the time of purchase.

Company: Shenzhen Yinchen Technology Co., Ltd Address: 33 Langbi Rd, Bitou Community 1st Industrial Zone, Bao'an District, Shenzhen, China Tel: 0755-23216420 Website: www.akkogear.com Origin: Shenzhen, China

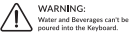

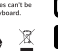

instagram.com/akkogear

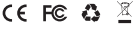

中国制造/Made in China

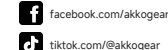

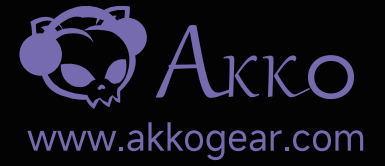

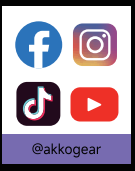

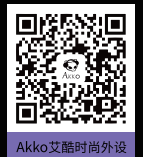

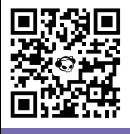

扫描关注官方微博

08